## X-417 | Quick-Start Guide

### Basic Setup Steps

- **1.** Power the module and connect to network.
- **2.** Set IP address on computer to be on the same network as the module. (Example: Set computer to 192.168.1.50)
- **3.** To configure the module, open a web browser and enter: http://192.168.1.2/setup.html
- **4.** Assign permanent IP address to module, then restart module.
- **5.** Restore computer's IP address, if necessary, and access the module at its new IP address to finish setup.

### Factory Default Settings

- **IP Address:** 192.168.1.2
- **Subnet Mask:** 255.255.255.0
- **Control Page Web Address:** http://192.168.1.2
- **Control Password:** *(no password set)*
- **Setup Page Web Address:** http://192.168.1.2/setup.html
- **Setup Username:** admin
- **Setup Password:** webrelay *(all lower case)*

#### See users manual for setup instructions: **www.ControlByWeb.com/support/**

*Rev 1.0*

# X-417 | Pinout Diagram

- Vin+ : Power Supply Input (9-28VDC)<br>Vin- : Power Supply Input (Ground)
- Vin- : Power Supply Input (Ground)<br>Com 1-5 : Analog Common (Isolated fro
- Com 1-5 : Analog Common (Isolated from Vin-)<br>Out 1-5 :  $0.5V + 5V = 0.10V + 10V = 4.20 \text{ mA}$
- $: 0 5V, \pm 5V, 0 10V, \pm 10V, 4 20m$ A Output

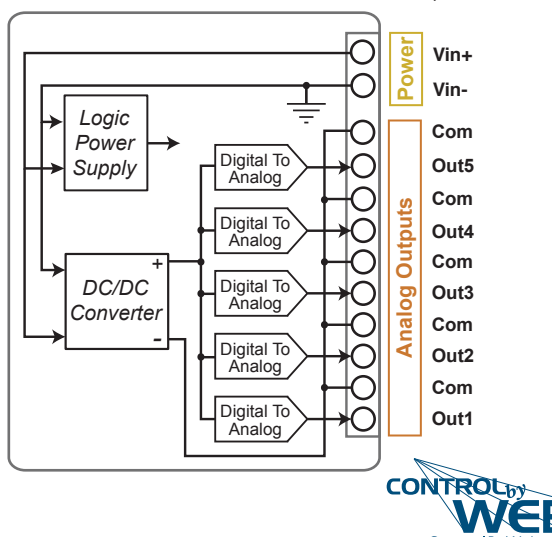

www.ControlByWeb.c 1681 West 2960 South, Nibley, UT 84321, USA